#### 一、登录网址(https://www.jszg.edu.cn/portal/home/index)

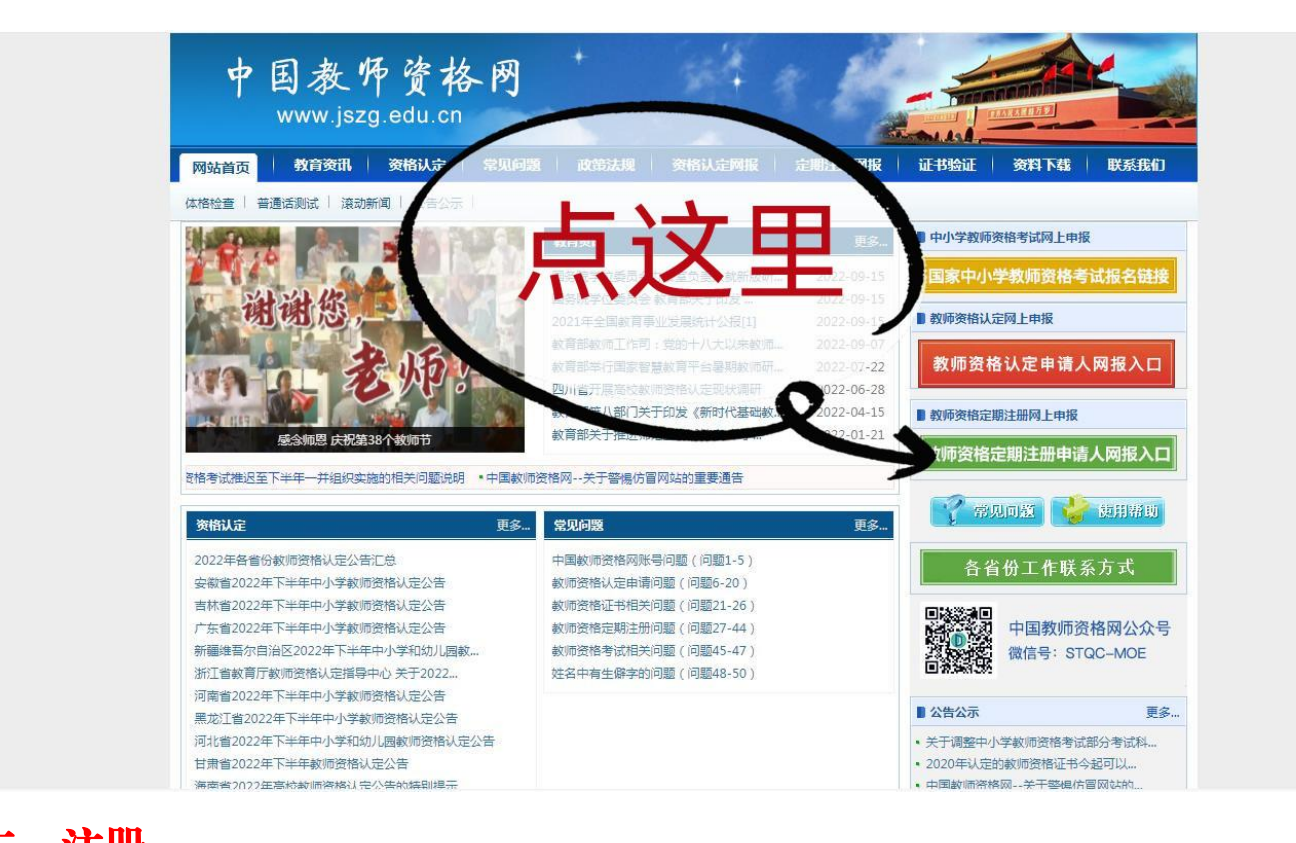

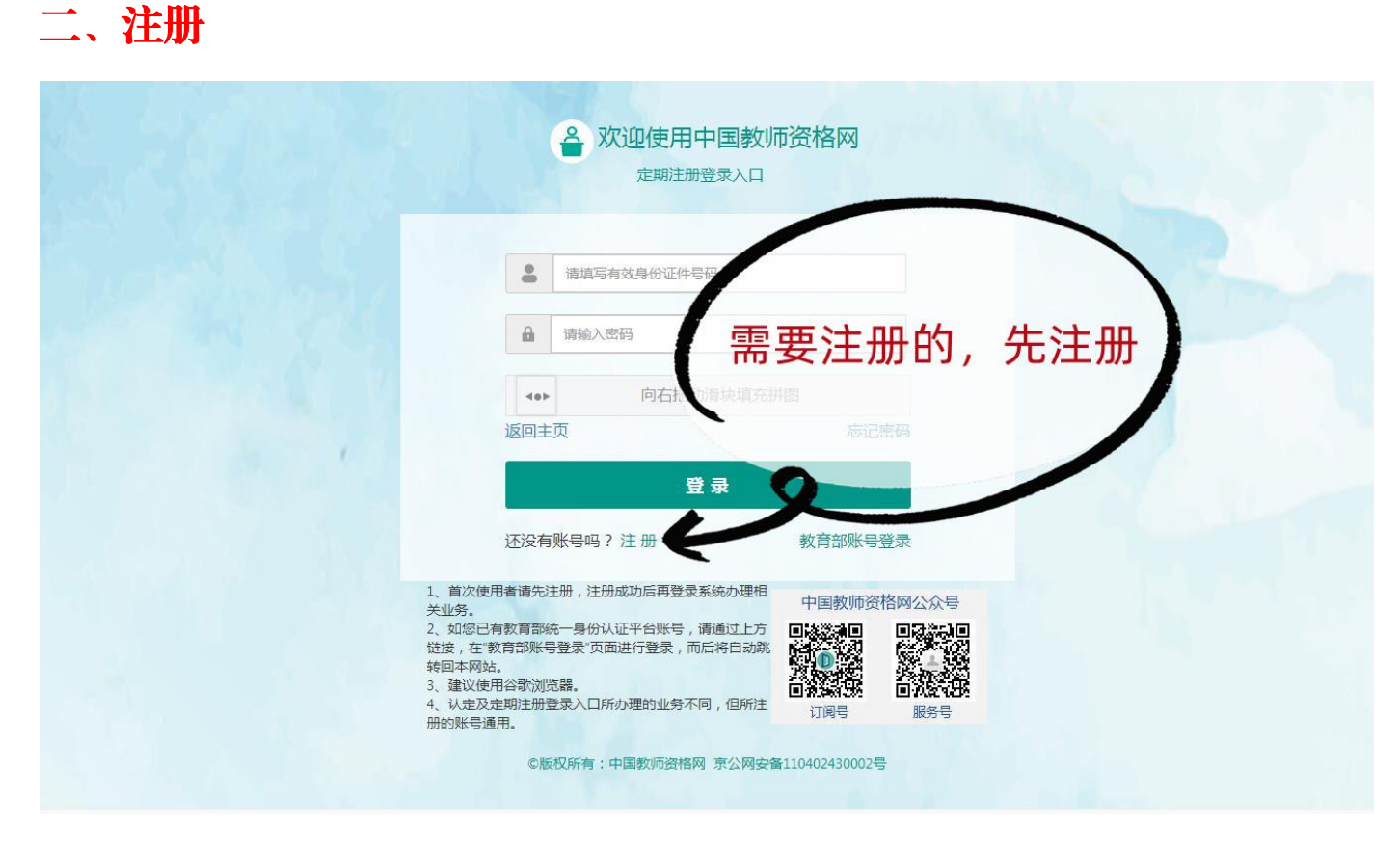

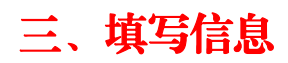

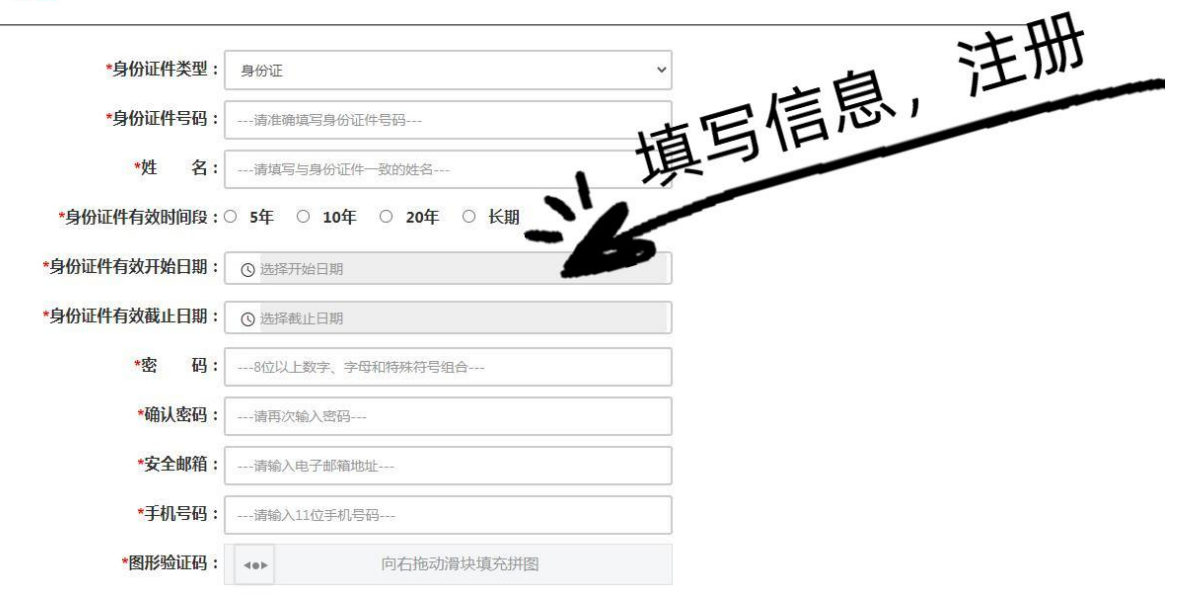

## 四、实名核验

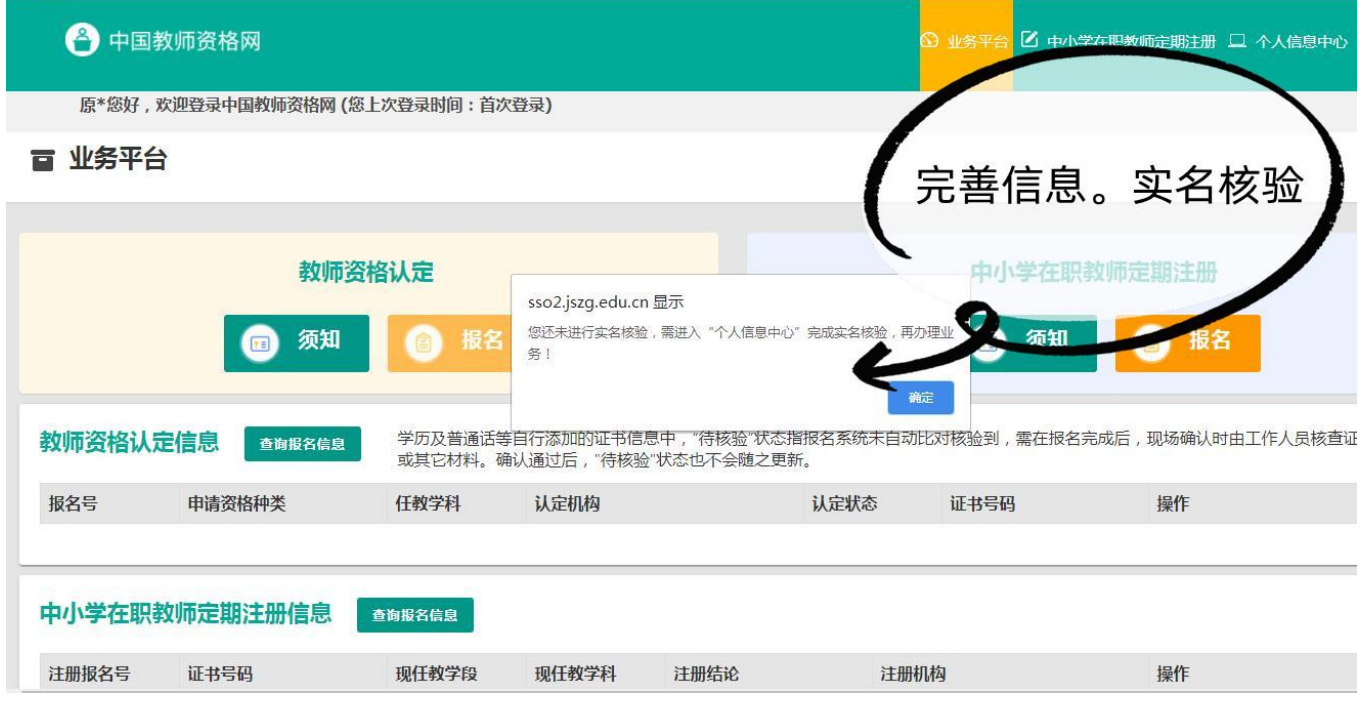

# 五、开始注册

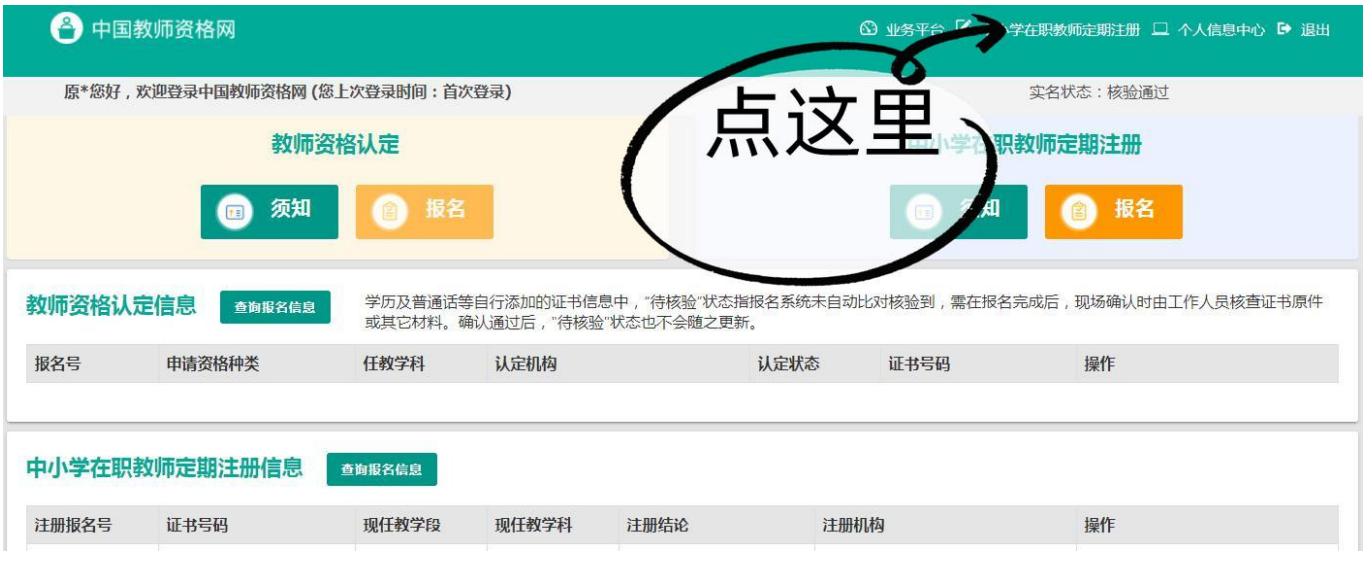

### 注意事项:

1.教师资格证书添加项,2008 年以后是自动匹配,2008 年以前需自行添加; 如 2008年以后未能自动匹配,请确定是否"实名核验"。

2.注册申请时,请选择教师职务(职称)选项会出现"中学教师""小学教 师""中小学教师" ,请选择"中小学教师"

3.回调教师注册时,系统显示"本教师资格证注册时间未到",暂不进行注 册;

4.一人多证时,选择自己现阶段使用证书进行注册

5.学历填报第一学历还是最高学历,不影响注册结果,自己选择

6、机构:济源市教育局

确认点: jy021 沁园中学

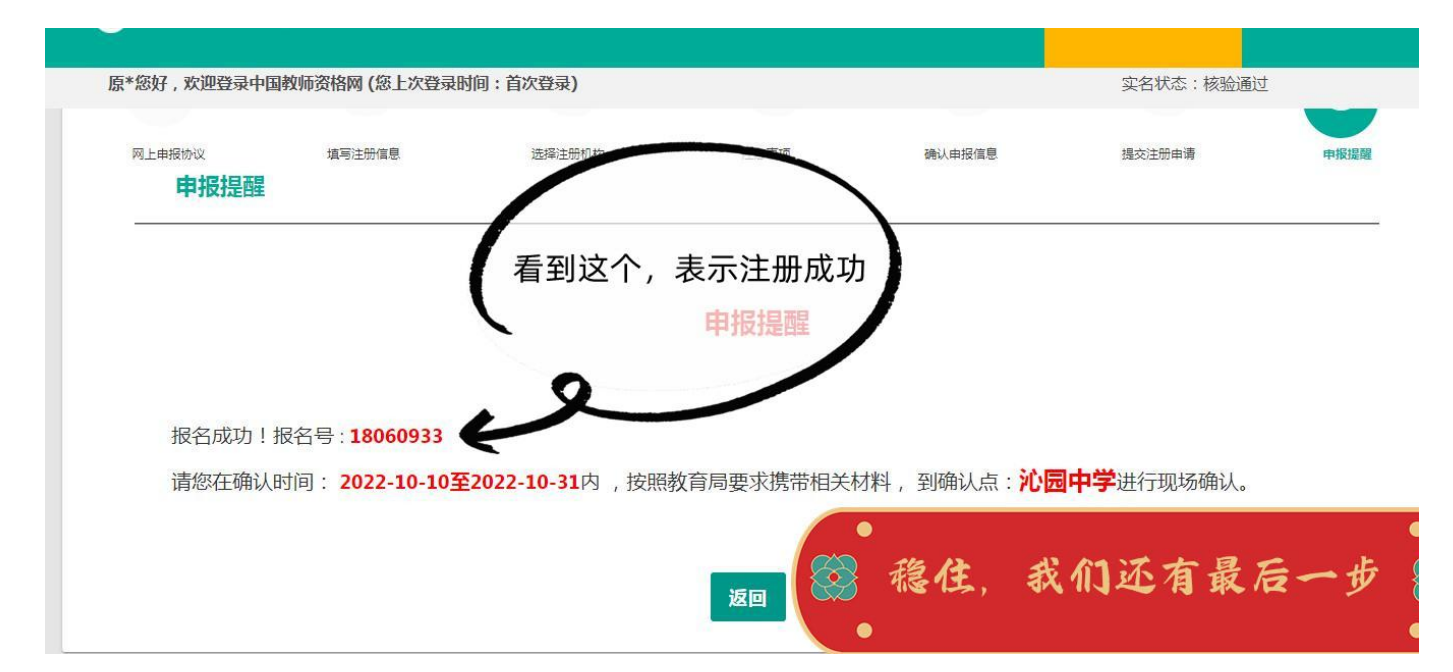

# 六、下载申请表

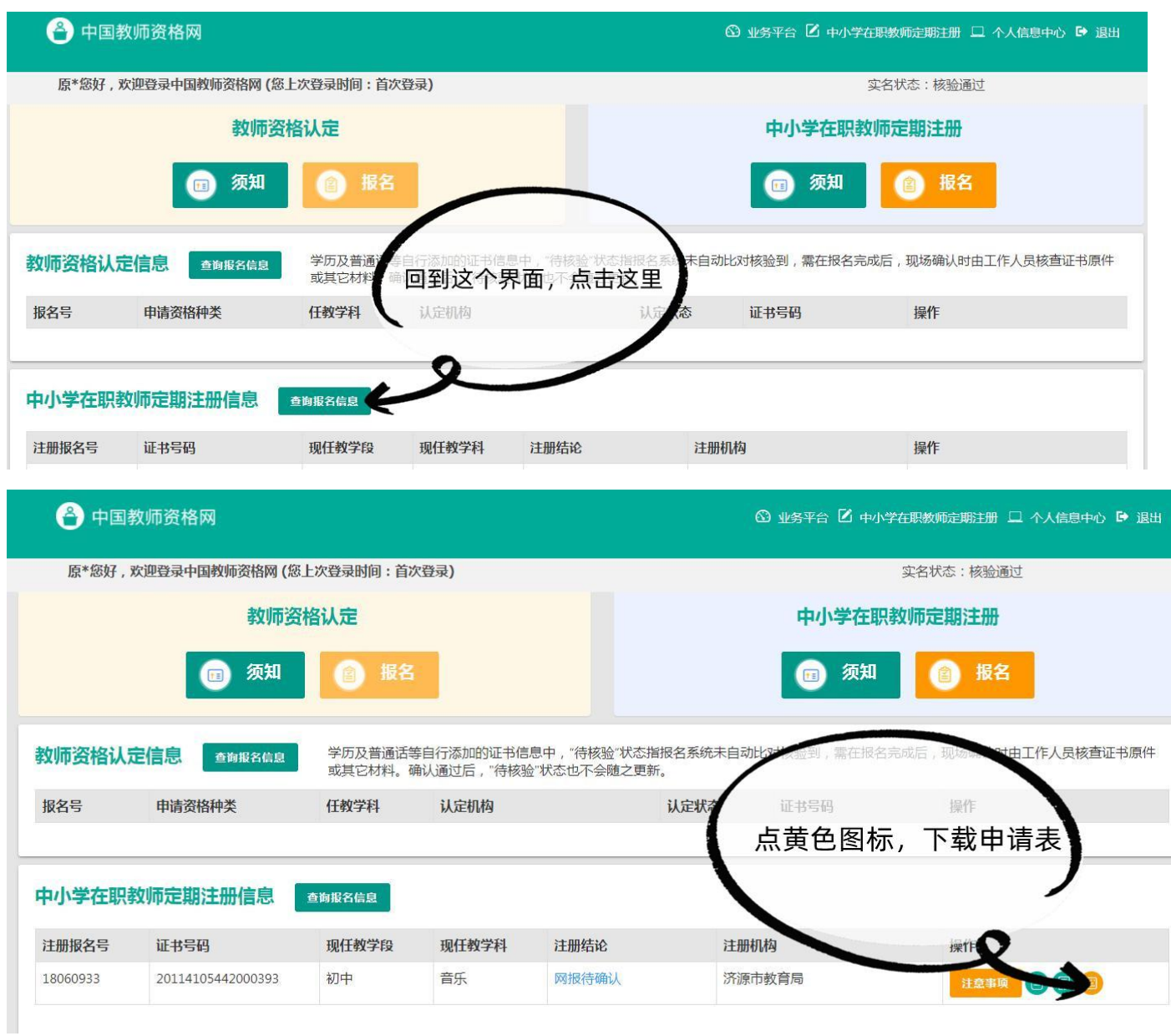

申请表下载后可以发群里。

有教务处统一打印,麻烦老师们来签字确认,并上交教师资格证原件。